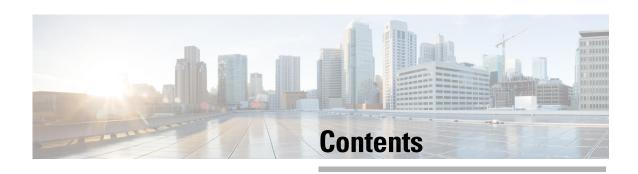

| CHAPTER 1 | About the Cisco Security Packet Analyzer 2400 Series Appliance 1-1 Cisco Security Packet Analyzer 2400 Appliance Views and LEDs 1-2 Input/Output Ports and Connectors 1-4 Packet Analyzer Management Port (LAN 1) 1-4 Serial (Console) Port Connector and Cable 1-5 Small Form-Factor Pluggable (SFP) Modules 1-5 KVM Console 1-6 AC Power Supplies 1-6 Summary of Appliance Features 1-7 Cisco Security Packet Analyzer 2400 Feature 1-7                                                                                           |
|-----------|----------------------------------------------------------------------------------------------------|
|           | Cisco Security Packet Analyzer 2400 Feature 1-7                                                                                                    |
| CHAPTER 2 | Requirements and Restrictions 2-2 Installation Process Summary 2-2 Unpack and Inspect the Appliance 2-4 Cisco Cisco Security Packet Analyzer 2400 Appliance Packing List 2-5 Install the Appliance in a Rack 2-5 Install the Transceiver Modules 2-6 Connect the Power 2-7 Connect the Appliance Cables 2-8 Connect the Management Port 2-8 Connect the Monitoring Ports 2-9 Direct Connections 2-9 Optical Tap Connections 2-9 Connect a Console Terminal 2-11 Connect a Monitor to the Appliance 2-12 Power Up the Appliance 2-12 |
| CHAPTER 3 | Logging In For the First Time 3-1  Changing the Root Password 3-2  Examples 3-3  Changing the Packet Analyzer Root Password: Example 3-3  Verifying the Packet Analyzer Root Password: Example 3-3                                                                                                    |

```
Establishing Network Connectivity 3-4
                          Checking Your Configuration 3-5
                          Enabling the Cisco Security Packet Analyzer Web Server
                          Verifying System Status 3-8
                          Configuring a Monitored Device 3-10
                              Configuring a Monitored Device Interface
                                                                       3-10
                              Creating a SPAN Session
                          Opening and Closing a Telnet or SSH Session to the Packet Analyzer
                              Examples 3-12
                          Setting up the CIMC
                                               3-13
                              Setting up Serial Console Connection
                                  Setting up Serial Console Access through External RJ-45 Port 3-14
                          Shutting Down and Starting Up the Appliance 3-14
                          Configuring the iSCSI Array 4-1
CHAPTER 4
                          Locating the Packet Analyzer IQN
                                                           4-2
                          Connecting the Storage Array 4-2
                          General Maintenance Guidelines
CHAPTER 5
                          Reading the LEDs 5-1
                              Cisco Packet Analyzer 2400 LEDs
                                  Cisco Security Packet Analyzer 2400 5-2
                                  Reading the Cisco Cisco Security Packet Analyzer 2400 Rear-Panel LEDs 5-4
                              Reading the NIC LEDs 5-5
                              Reading the AC Power Supply LED
                          Replacing Appliance Components 5-7
                              Installing or Removing a UCS PCIe NIC Card
                                                                         5-7
                              Replacing Transceiver Modules
                              Removing and Replacing a Hard Disk Drive
                              Installing or Replacing a Power Supply.
                          Removing or Replacing the Cisco Security Packet Analyzer 2400 Series Appliances
                                                                                                         5-8
                          Backing Up Your Configuration
CHAPTER 6
                                                         6-1
                          Restoring Your Configuration 6-2
                          Upgrading Your Software 6-2
                          Recovery Installation 6-3
```

Resetting the Packet Analyzer Root Password to the Default Value

3-3

|                   | Troubleshooting Guidelines A-1                                              |
|-------------------|-----------------------------------------------------------------------------|
|                   | Troubleshooting Appliance Problems A-2                                      |
|                   | Serial Number Locations A-5                                                 |
| APPENDIX <b>B</b> | Safety Guidelines B-1                                                       |
|                   | General Precautions B-1                                                     |
|                   | Safety with Equipment <b>B-2</b>                                            |
|                   | Safety with Electricity B-3                                                 |
|                   | Preventing Electrostatic Discharge Damage B-4                               |
|                   | Lifting Guidelines <b>B-5</b>                                               |
| APPENDIX C        | Technical Specifications C-1                                                |
|                   | Cisco Security Packet Analyzer2400 Technical Specifications C-1             |
|                   | SFP Port Cable Specifications C-1                                           |
|                   | Optical Tap Devices C-1                                                     |
| APPENDIX D        | Sample Site Log and Preinstallation Task Checklist D-1                      |
|                   | Sample Site Log <b>D-1</b>                                                  |
|                   | Sample Preinstallation Task Checklist <b>D-3</b>                            |
| APPENDIX E        | Helper Utility E-1                                                          |
|                   | Helper Utility Menu Summary E-2                                             |
|                   | Option n - Configure Network <b>E-2</b>                                     |
|                   | Option 1 - Download Application Image and Write to HDD <b>E-3</b>           |
|                   | Option 2 - Download Application Image and Reformat HDD <b>E-4</b>           |
|                   | Option 3 - Install Application Image from CD <b>E-4</b>                     |
|                   | Option 4 - Display Software Versions <b>E-4</b>                             |
|                   | Option 5 - Reset Application Image CLI Passwords to Default <b>E-5</b>      |
|                   | Option 6- Send Ping <b>E-5</b>                                              |
|                   | Option 7 - Configure Capture RAID Settings <b>E-5</b>                       |
|                   | Option 8 - Install Application Image From Flash and Reformat HDD <b>E-6</b> |
|                   | Option f - Check For and Fix Filesystem Errors on Local Disk <b>E-6</b>     |
|                   | Option s - Show Upgrade Log <b>E-6</b>                                      |
|                   | Option r - Exit and Reset Services Engine <b>E-6</b>                        |
|                   | Option h - Exit and Shutdown Services Engine <b>E-6</b>                     |

Troubleshooting A-1

APPENDIX A

Contents